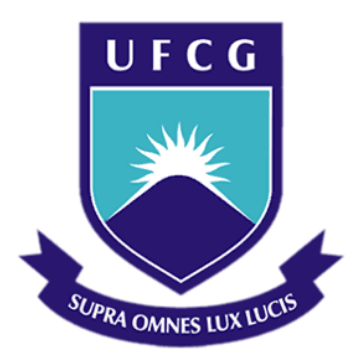

### **Universidade Federal de Campina Grande**

**Centro de Engenharia Elétrica e Informática**

Curso de Graduação em Engenharia Elétrica

RELATÓRIO DE ESTÁGIO

# **LABORATÓRIO DE ELETRÔNICA INDUSTRIAL E ACIONAMENTO DE MÁQUINAS - LEIAM - UFCG**

**MONTAGEM E TESTE DE UM CONVERSOR CC-CA DE DUPLO ESTÁGIO**

MÁRLIUS HUDSON DE AGUIAR

Campina Grande - PB Outubro de 2016

# LABORATÓRIO DE ELETRÔNICA INDUSTRIAL E ACIONAMENTO DE MÁQUINAS - LEIAM - UFCG

MONTAGEM E TESTE DE UM CONVERSOR CC-CA DE DUPLO ESTÁGIO

*Relatório de estágio submetido à Unidade Acadêmica de Engenharia Elétrica da Universidade Federal de Campina Grande como parte dos requisitos necessários para a obtenção do grau de Bacharel em Ciências no Domínio da Engenharia Elétrica.* 

Área de Concentração: Processamento de Energia

Orientador:

Prof. Gutemberg Gonçalves dos Santos Júnior, Dr. Sc.

Campina Grande, Paraíba Outubro de 2016

### **AGRADECIMENTOS**

Acima de tudo, agradeço ao Senhor Deus por estar presente em minha vida e me proporcionar o discernimento necessário para agir de maneira justa e honesta nas atividades que desenvolvo.

Aos meus pais, Neto e Luzia, pela dedicação concebida a mim e aos meus irmãos, pelo investimento na minha educação e por oferecerem um lar repleto de amor, no qual posso descansar e preparar o espírito para novos desafios.

Agradeço ao meu irmão e a minha cunhada, Mário e Ivanilda, por me acolherem em sua casa, onde desfrutei de um local saudável para estudar, juntamente com a presença de meus sobrinhos, Isabele e Joabe, que me proporcionaram com sua pureza de criança, vários momentos de alegria e descontração.

Agradeço aos meus irmãos, Márcio e Mara, por participarem junto comigo do universo da graduação e por me ajudarem nos quesitos técnicos e motivacionais.

Agradeço também ao Prof. Gutemberg pelas orientações concebidas, tanto no trabalho em si como em outras ocasiões durante a graduação, colocando-se sempre a disposição para me ajudar.

Enfim, agradeço a todos os meus familiares e amigos que fizeram parte dessa trajetória e que confiaram no meu sucesso.

*"Minha dor é perceber que apesar de termos feito tudo que fizemos, ainda somos os mesmos e vivemos como nossos pais."*  (Belchior)

# **LISTA DE FIGURAS**

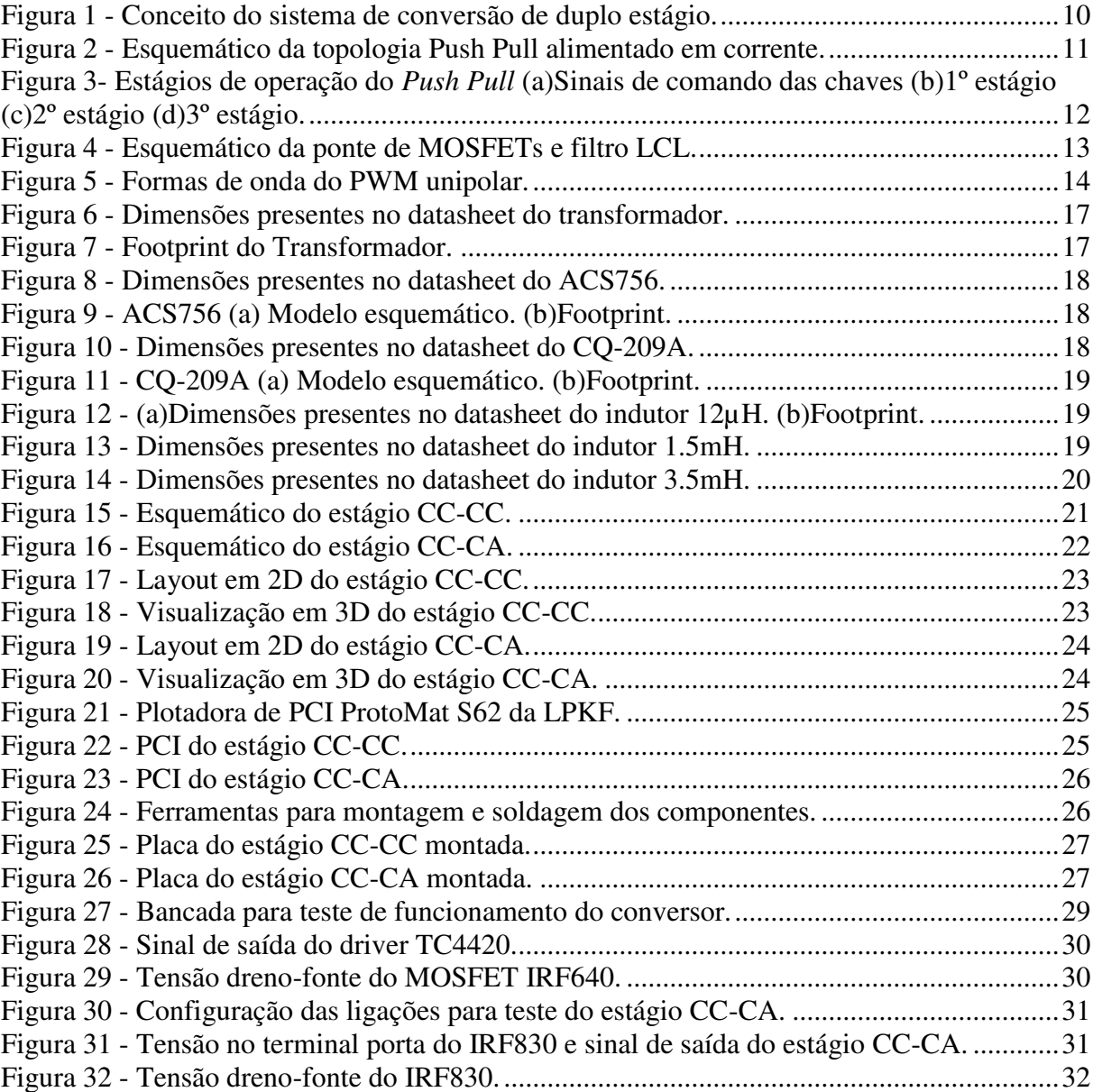

# **LISTA DE TABELAS**

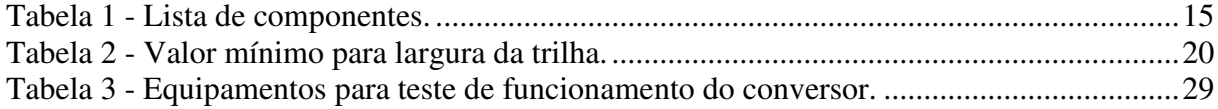

# **LISTA DE SÍMBOLOS**

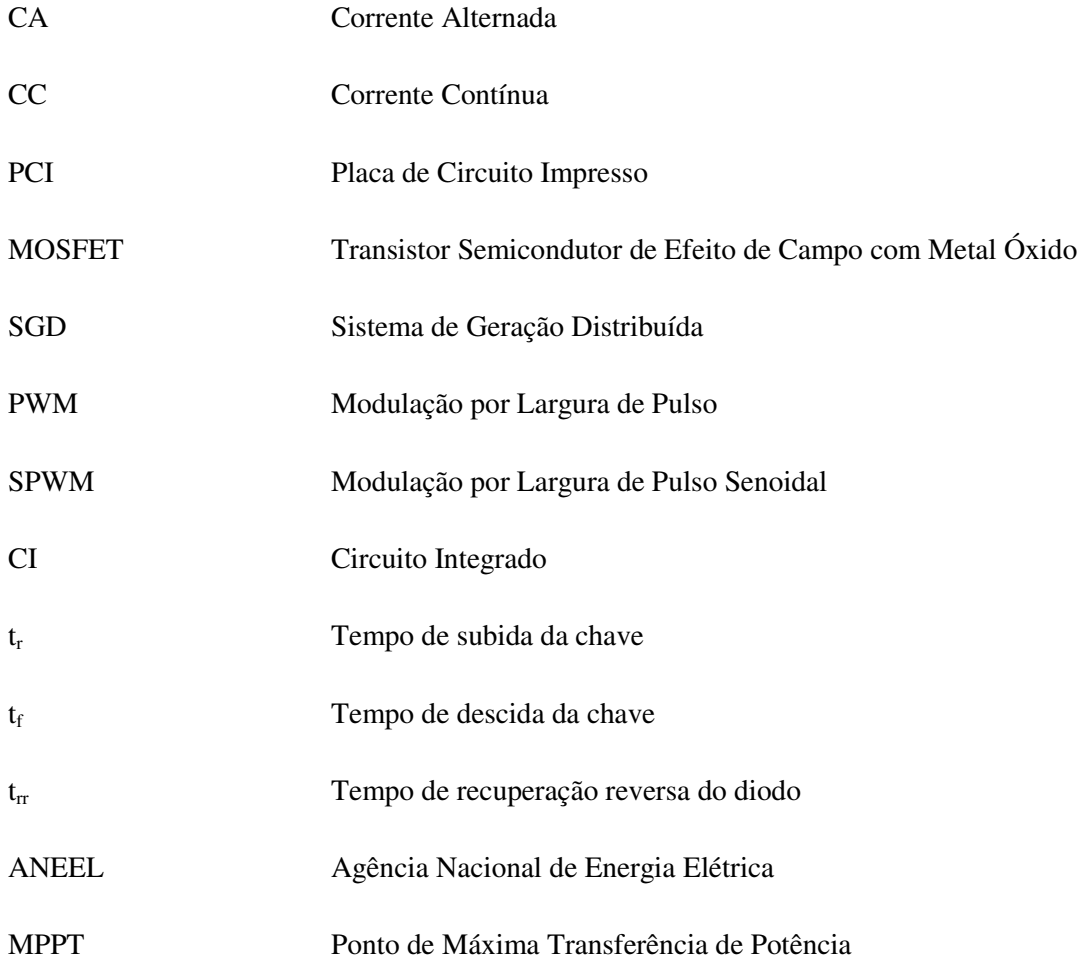

# **SUMÁRIO**

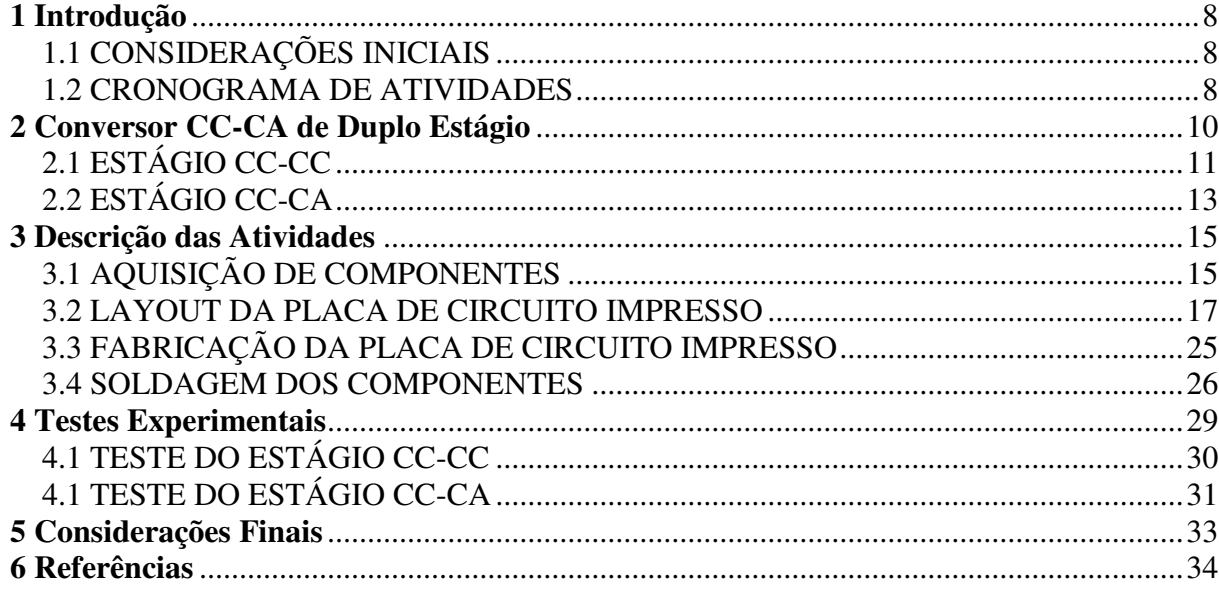

# **1 INTRODUÇÃO**

#### **1.1 CONSIDERAÇÕES INICIAIS**

 Este relatório descreve os planos e as atividades realizadas durante o período de estágio realizado pelo autor no Laboratório de Eletrônica Industrial e Acionamento de Máquinas (LEIAM) lotado no Departamento de Engenharia Elétrica (DEE) da Universidade Federal de Campina Grande (UFCG), o qual realiza pesquisas na área de processamento de energia com foco no acionamento e controle de máquinas, fontes alternativas e qualidade energética.

 O conversor CC-CA de duplo estágio é uma topologia que utiliza-se de um estágio elevador CC-CC na entrada, para adequação da tensão de barramento que é empregada na conversão de tensão contínua para tensão alternada, permitindo realizar também algoritmos de MPPT.

 O conversor trabalhado tem grande aplicação na conexão de Sistemas de Geração Distribuída à rede elétrica pública, que tem se tornado uma prática comum desde a sua regulação em abril de 2012 pela resolução normativa nº. 482, publicada pela ANEEL, permitindo a integração de fontes renováveis de energia ao sistema elétrico brasileiro, se tornando uma alternativa para solucionar os problemas econômicos e ambientais relacionados com a transmissão de energia a longas distâncias, uma vez que no Sistema de Geração Distribuída a energia é produzida e consumida na rede local.

#### **1.2 CRONOGRAMA DE ATIVIDADES**

 O estágio supervisionado pertinente a este relatório foi realizado durante os dias 01 de Setembro e 14 de Outubro de 2016, com carga horária semanal de 30h, totalizando 188h. O período do estágio foi distribuído segundo as atividades listadas abaixo:

1. Contatar fornecedores de componentes eletrônicos para orçar e adquirir a lista de componentes necessários para a montagem do conversor (30h).

- 2. Criar o layout e confeccionar a placa de circuito impresso (90h).
- 3. Montar os componentes na placa de circuito impresso (12h).
- 4. Realizar testes de funcionamento e qualidade do equipamento montado (12h).
- 5. Relatar de forma escrita os procedimentos adotados, os resultados obtidos e os problemas encontrados (44h).

# **2 CONVERSOR CC-CA DE DUPLO ESTÁGIO**

 Os Sistemas de Geração Distribuída (SGD), principalmente fotovoltaicos e eólicos de pequeno porte, apresentam características diferentes daquelas empregadas na rede convencional de distribuição, sendo necessário, portanto, empregar conversores eletrônicos para adaptar sua tensão de saída para a conexão com a rede elétrica pública.

 Uma característica que acompanha os sistemas fotovoltaicos é a baixa magnitude da tensão CC produzida na sua saída, o que requer um condicionamento especial para que possa ser realizada a conversão para uma magnitude convencional CA. Os dois métodos utilizados são: combinação série de vários arranjos até alcançar-se a tensão de barramento adequada, e utilização de um estágio elevador na entrada do conversor CC-CA. Este último é conhecido como sistema de conversão de duplo estágio.

 O duplo estágio de conversão é utilizado quando o arranjo dos módulos fotovoltaicos não alcança a tensão necessária para alimentação do inversor. Neste caso, utiliza-se um conversor CC-CC para se elevar a tensão do arranjo de painéis fotovoltaicos e assegurar a existência de um barramento CC com tensão suficiente para que um estágio inversor seja conectado a rede elétrica diretamente (sem a necessidade de transformadores de baixa frequência, pesados e onerosos). Há uma redução no número de módulos fotovoltaicos necessários, e assim, consegue-se um maior controle sobre o ponto de máxima potência de todo o arranjo. Porém, as perdas totais deste sistema de dupla conversão de energia são sempre maiores do que as de um estágio único. Portanto, a utilização de um estágio CC-CC ocorre somente quando estritamente necessário. A Figura 1 apresenta o conceito geral do sistema de conversão de duplo estágio, que inclui também um filtro passa-baixa LCL para acoplamento com a rede.

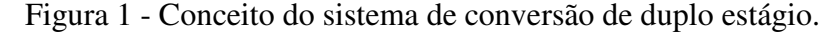

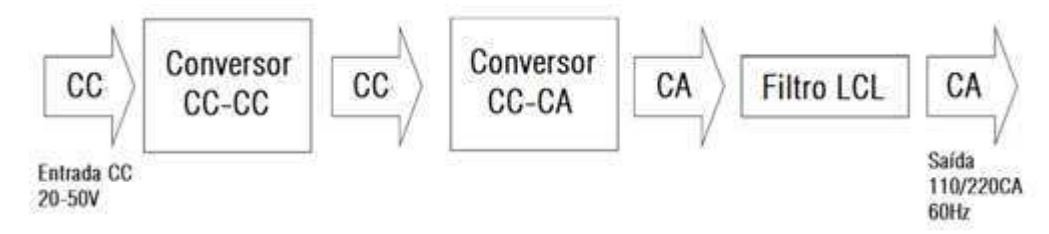

Fonte: Própria do autor.

### **2.1 ESTÁGIO CC-CC**

 No estágio elevador CC-CC é utilizado uma topologia de alto ganho, que na maioria das vezes é alcançado utilizando-se um transformador de alta frequência, que se traduz em tamanho e peso reduzidos, com uma relação de transformação que proporciona uma elevação de tensão próxima do valor desejado, este relação define o valor mínimo da tensão de saída do conversor CC-CC.

 A topologia adotada no trabalho, e que é comumente utilizada nesta aplicação, é a do *Push Pull* alimentado em corrente, mostrada na Figura 2, que apresenta dois MOSFETs para o chaveamento da tensão e corrente, uma ponte retificadora a diodos, um transformador de três enrolamentos (ou com *tap* central) de alta frequência, um indutor para função *boost*, além de outros circuitos auxiliares.

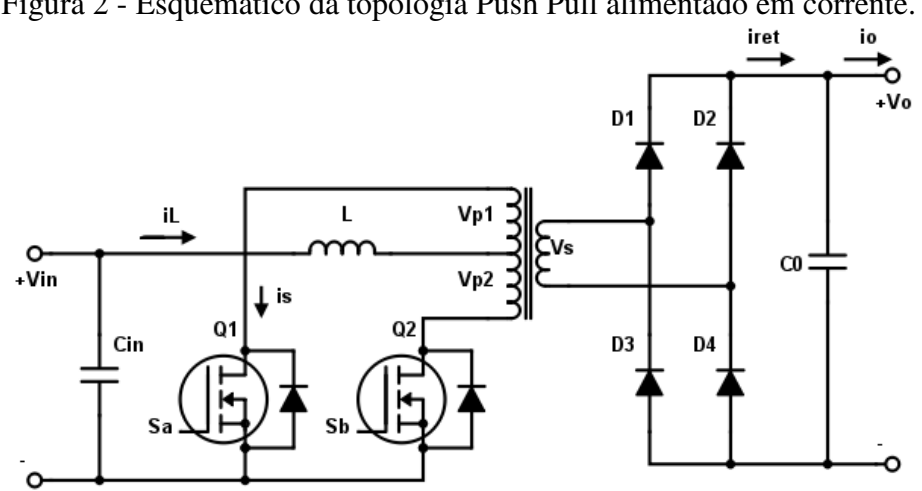

Figura 2 - Esquemático da topologia Push Pull alimentado em corrente.

Fonte: Própria do autor.

 O funcionamento do *push pull* pode ser explicado por meio dos estágios de condução das chaves, como apresentado na Figura 3 e explicado a seguir:

 1º estágio: as duas chaves conduzem, consistindo no período de armazenamento de energia no indutor. Com isto, o fluxo magnético líquido no transformador é nulo, pois o fluxo produzido pela corrente que circula na parte superior do enrolamento primário é contrabalanceado pelo fluxo produzido pela corrente que circula na parte inferior deste enrolamento. Assim, a tensão  $V_s = V_{p1} = V_{p2} = 0$  e também a corrente de saída da ponte

retificadora *iret* = 0. Nesta etapa, a energia absorvida pela carga é suprida pelo capacitor de saída. Com isto, obtêm-se as equações (1) e (2).

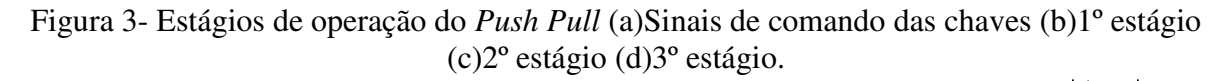

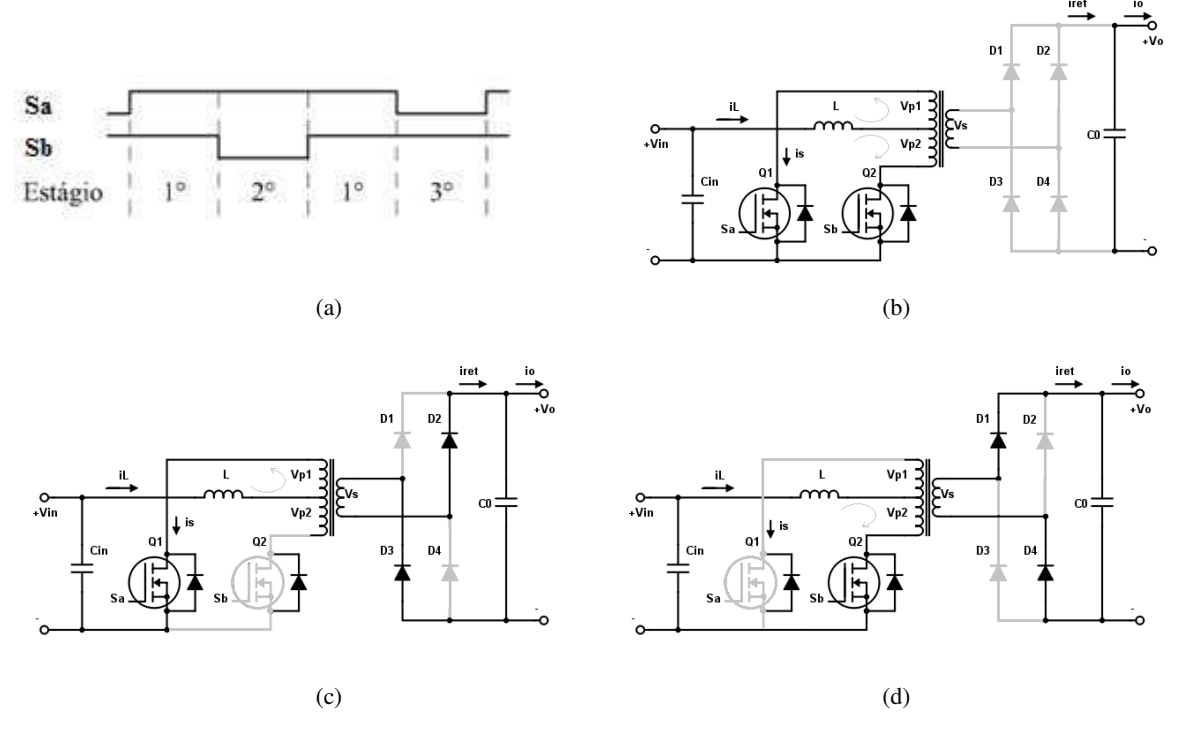

Fonte: Própria do autor.

$$
v_L = V_{in} \tag{1}
$$

$$
i_o = -i_{Co} \tag{2}
$$

 2º estágio: nesta etapa apenas a chave *Q1* conduz, e dessa forma, a corrente na parte inferior do enrolamento primário é nula. Com este arranjo, a ponte retificadora conduz e a tensão do secundário é espelhada para o primário pela relação de espiras *n*. Portanto, têm-se:

$$
v_L = V_{in} - V_{p1} = V_{in} - nV_o \tag{3}
$$

$$
i_o = n i_L - i_{Co} \tag{4}
$$

 3º estágio: para completar o ciclo, a chave *Q1* que antes conduzia agora é bloqueada e a chave *Q2* é quem conduz. As relações para tensão no indutor e corrente de saída são as mesmas do 2º estágio.

 Das equações (1) e (3), e levando em consideração que, em um sistema estável, a tensão média no indutor durante um período de chaveamento é nula, tem-se:

$$
(V_{in})DT_s = (V_{in} - nV_o)(1 - D)T_s
$$

$$
V_o = \frac{V_{in}}{n(1 - D)}
$$
(5)

na qual *D* é a parcela do período de chaveamento *Ts* na qual as duas chaves estão conduzindo.

 Opcionalmente, pode-se escrever a equação (5) relacionando as tensões com o ciclo de trabalho individual da chave *D1*, como em (6).

$$
V_o = \frac{V_{in}}{2n(1 - D_1)}
$$
(6)

### **2.2 ESTÁGIO CC-CA**

 O objetivo do estágio CC-CA, representado pela topologia ponte completa de MOSFET's e o filtro LCL mostrados na Figura 4, é, obviamente, obter uma tensão alternada nos terminais de saída. Porém, ainda mais que isso, é necessário que esta tensão aproxime-se com um certo nível de precisão de uma senoide pura com frequência, fase e amplitude controláveis. Portanto, a associação da modulação PWM e o filtro LCL permitem alcançar resultados bem próximos dos desejados.

Figura 4 - Esquemático da ponte de MOSFETs e filtro LCL.

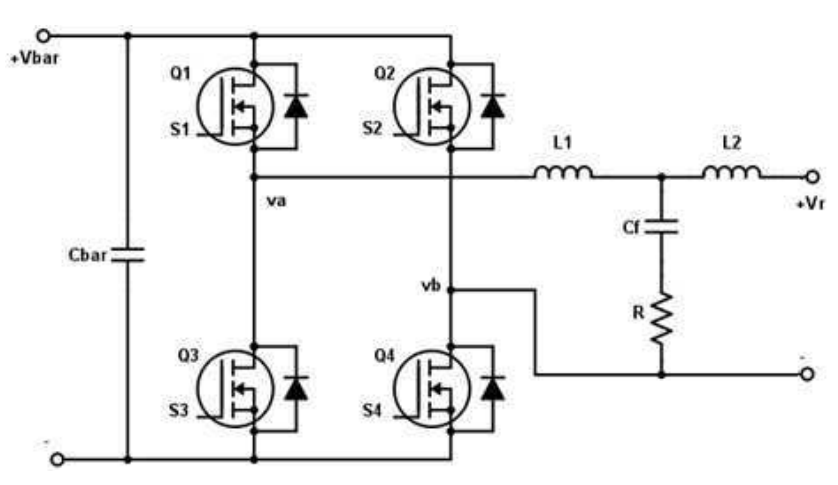

Fonte: Própria do autor.

 Na modulação PWM senoidal unipolar, o comando das chaves *Q<sup>1</sup>* e *Q3* é definido pela comparação de um sinal triangular *vtri* com o sinal senoidal de referencia *vsen*, gerando os sinais *S<sup>1</sup>* e *S3* que são complementares, ou seja, enquanto um é ativo o outro está inativo. Da mesma forma ocorre com as chaves *Q<sup>2</sup>* e *Q4*, porém os sinais de comando *S<sup>2</sup>* e *S4* são obtidos pela comparação do sinal triangular com a referência defasada de 180° (*-vsen*). Observa-se, deste modo, que a tensão de saída resultante é composta de um conjunto de pulsos retangulares que segue uma função senoidal, e cujos valores se encontram entre os seguintes níveis: *Vbar*, *zero*; *-Vbar*. Por isto esta modulação também recebe o nome de PWM de três níveis.

 Considerando a restrição de que duas chaves em um mesmo braço não podem conduzir simultaneamente, a seguinte lógica é estabelecida:

- $v_{sen} > v_{tri}$ , então  $Q_l$  conduz  $\rightarrow v_a = V_{bar}$ .
- $-v_{sen} > v_{tri}$ , então  $Q_4$  conduz  $\rightarrow v_b = V_{bar}$ .
- $v_{sen} < v_{tri}$ , então  $Q_3$  conduz  $\rightarrow v_a = 0$ .
- $-v_{sen} < v_{tri}$ , então  $Q_4$  conduz  $\rightarrow v_a = 0$ .

 Dessa forma, a diferença entre as tensões *va* e *vb*, ou seja, *vab*, se apresenta de tal forma que em cada semiciclo há apenas os níveis *Vbar* ou *zero*, justificando a nomenclatura *unipolar.*  A Figura 5 mostra a representação do PWM unipolar.

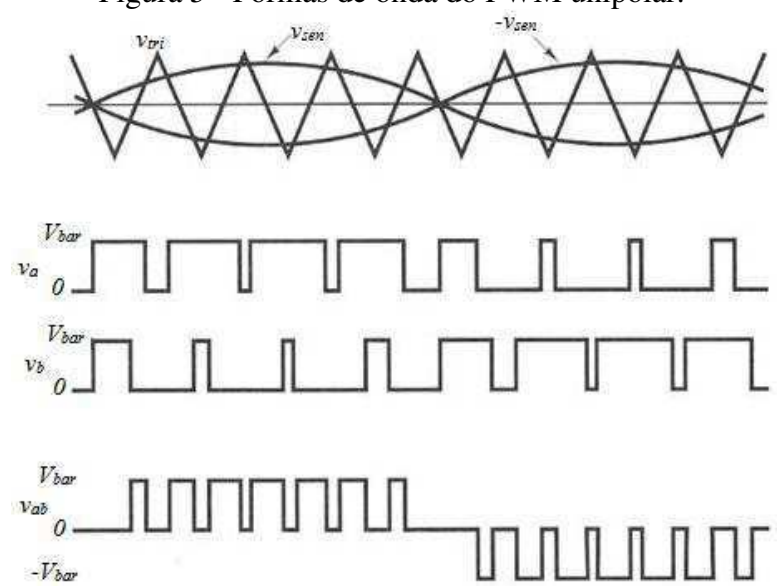

Figura 5 - Formas de onda do PWM unipolar.

Fonte: Própria do autor.

# **3 DESCRIÇÃO DAS ATIVIDADES**

### **3.1 AQUISIÇÃO DE COMPONENTES**

 A lista de componentes utilizados para a montagem do conversor foi extraída do trabalho de conclusão de curso do próprio autor deste relatório. Na tabela 1 são apresentados os componentes e suas descrições. As quantidades compradas foram o dobro do necessário, para a reposição de algum danificado e a possível construção de um segundo protótipo. O custo total para montar um protótipo é de R\$374,00. (1 dólar = 3,1887 em 31/10/2016).

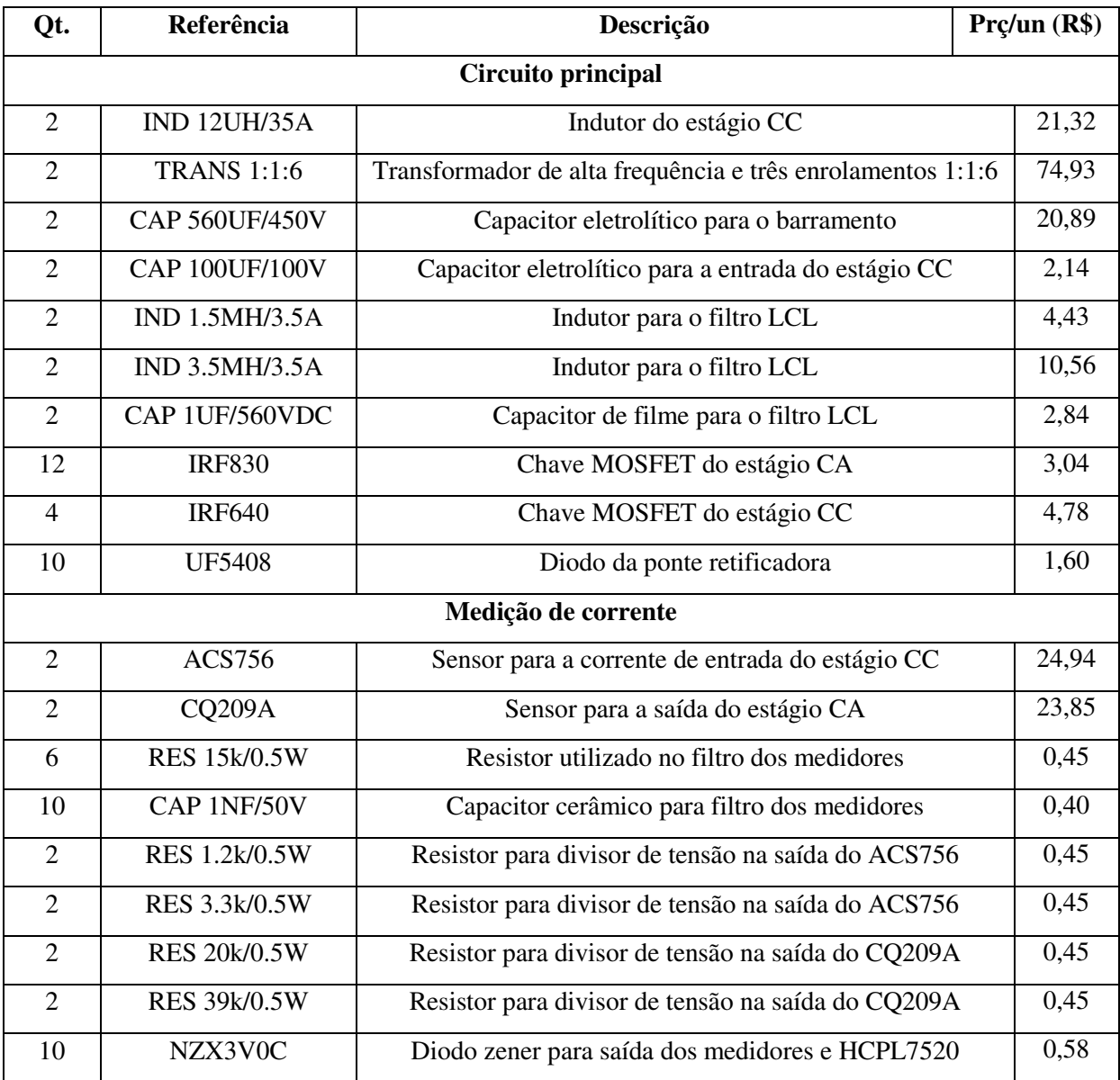

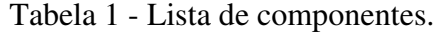

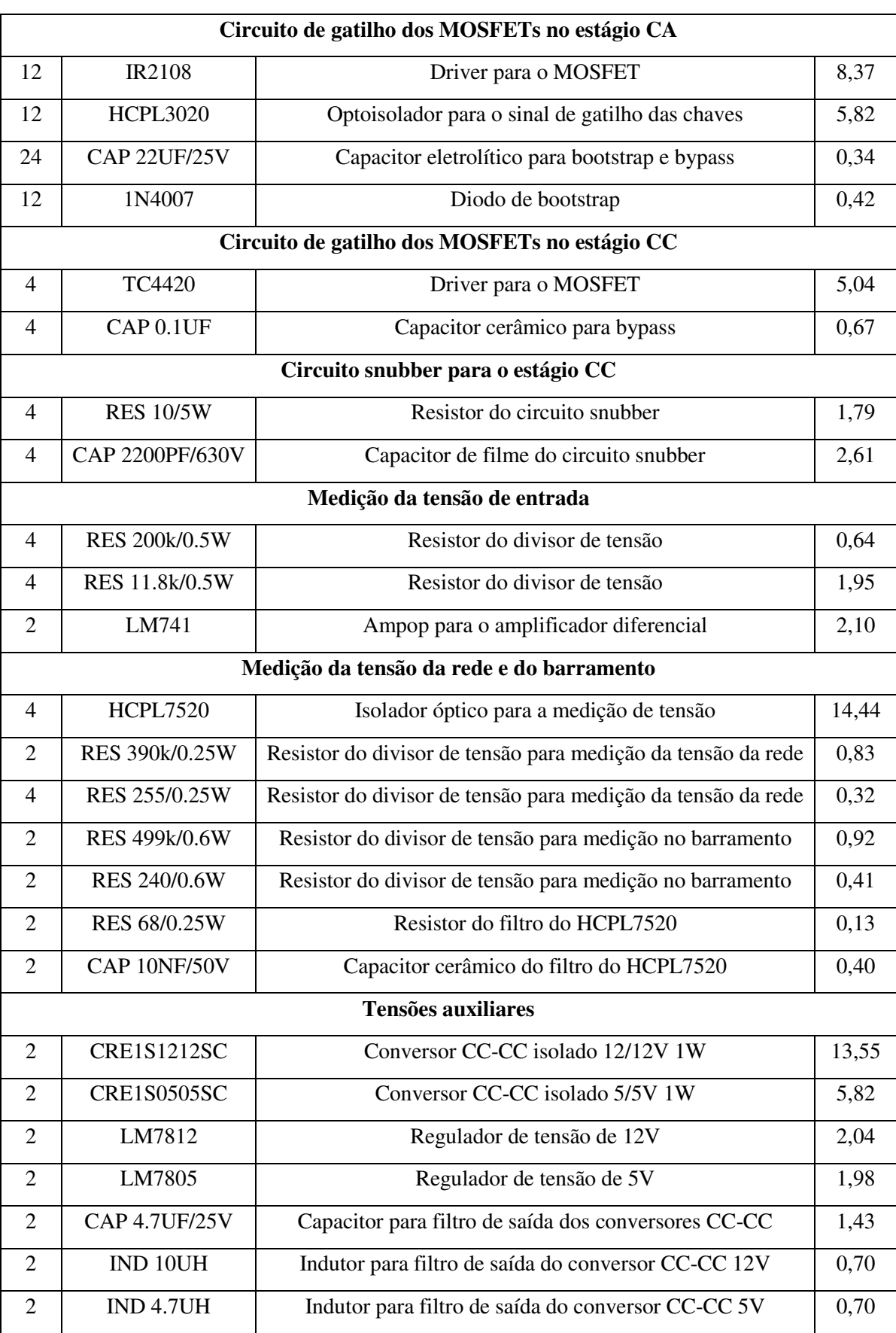

### Continuação da Tabela 1.

 Como a lista de componentes contêm algumas referências não convencionais, optou-se por realizar a compra na plataforma virtual da DIGIKEY, que apresenta uma vasta gama de componentes, inclusive dos componentes listados, com exceção do transformador e dos indutores do circuito principal que foram encomendados na empresa RALP INDUSTRIAL.

#### **3.2 LAYOUT DA PLACA DE CIRCUITO IMPRESSO**

 Por se tratar de um protótipo que será utilizado para testes em laboratório, o layout da placa de circuito impresso do conversor de duplo estágio foi dividido em duas partes, ou seja, uma placa para o estágio CC e outra para o estágio CA, que serão conectadas por meio de cabos. Assim, o layout foi desenhado no software ALTIUM DESIGNER, que conta com um amplo conjunto de modelos de componentes em suas bibliotecas, facilitando a composição dos componentes na placa. Porém alguns dos componentes não apresentavam modelos já confeccionados, sendo necessário portanto criá-los através das informações disponíveis no *datasheet* de cada componente. A seguir são apresentados os dados utilizados e os modelos de esquemático e *footprint* criados.

#### **Transformador do estágio CC**

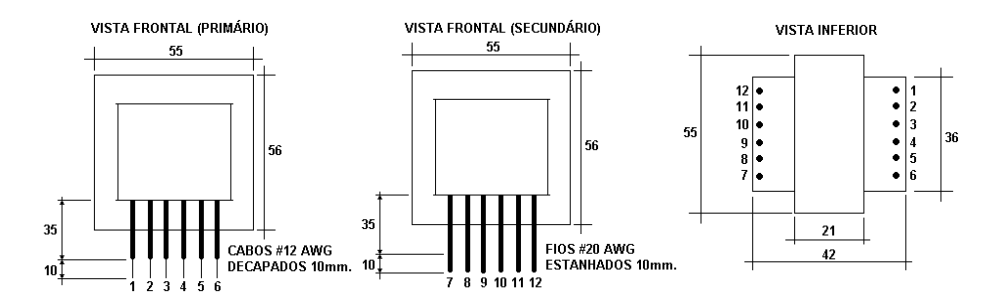

Figura 6 - Dimensões presentes no datasheet do transformador.

Figura 7 - Footprint do Transformador.

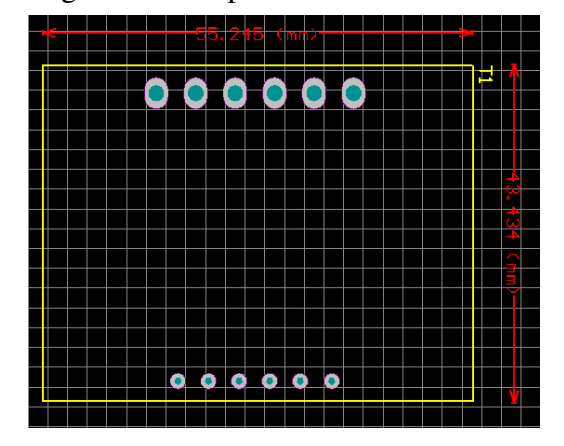

#### **Sensor de corrente ACS756**

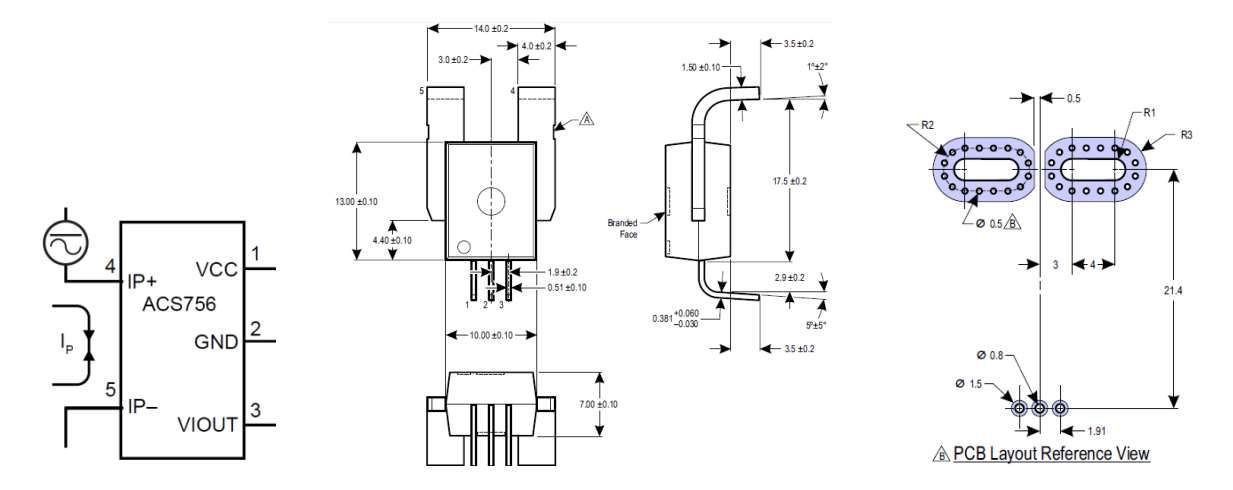

### Figura 8 - Dimensões presentes no datasheet do ACS756.

Figura 9 - ACS756 (a) Modelo esquemático. (b)Footprint.

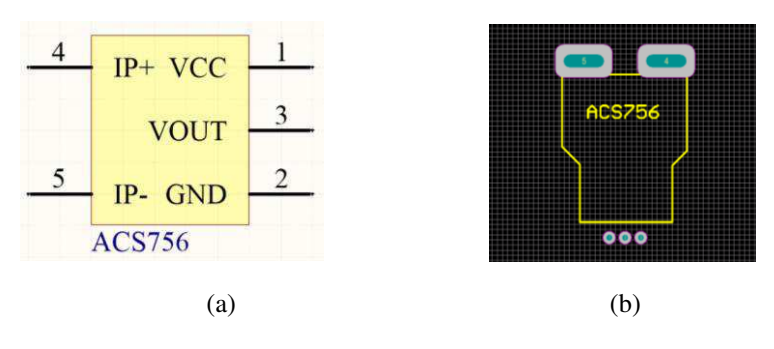

**Sensor de corrente CQ-209A** 

Figura 10 - Dimensões presentes no datasheet do CQ-209A.

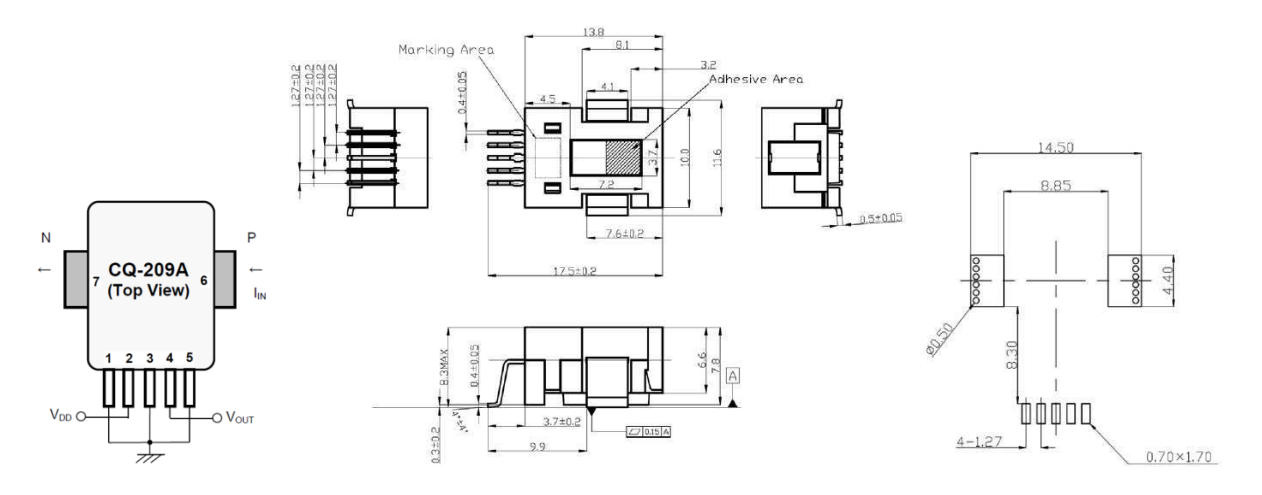

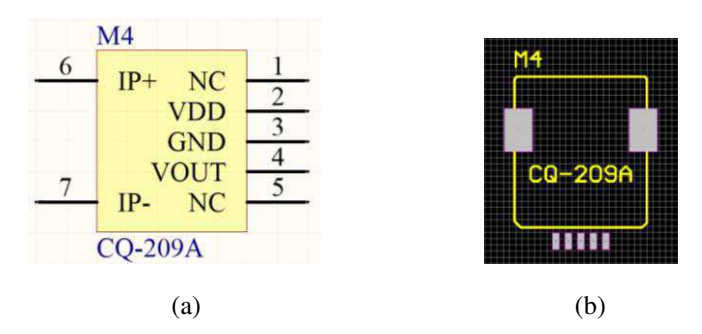

Figura 11 - CQ-209A (a) Modelo esquemático. (b)Footprint.

### **Indutor 12µH do estágio CC**

Figura 12 - (a)Dimensões presentes no datasheet do indutor 12µH. (b)Footprint.

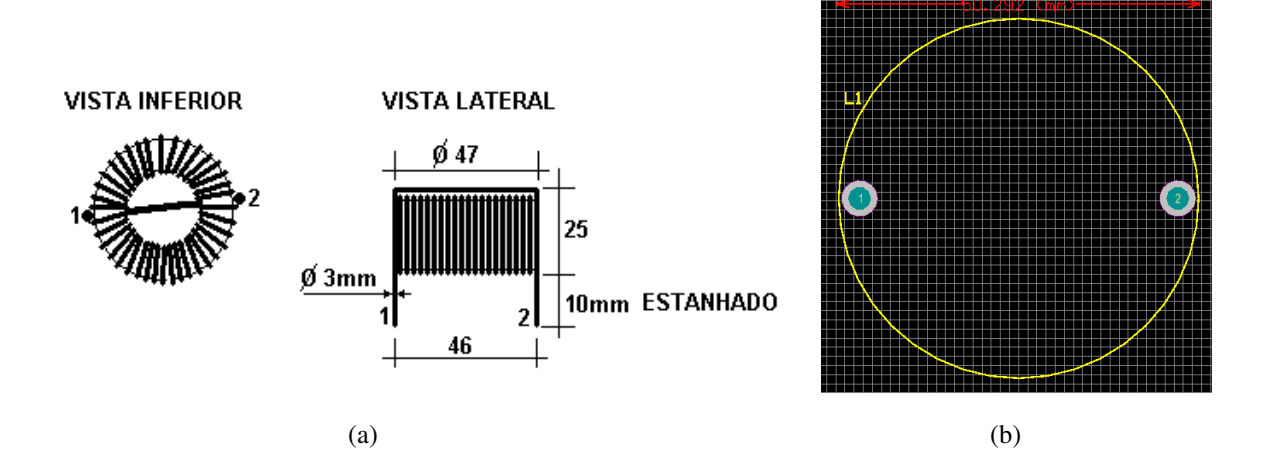

**Indutor 1.5mH do filtro LCL** 

Figura 13 - Dimensões presentes no datasheet do indutor 1.5mH.

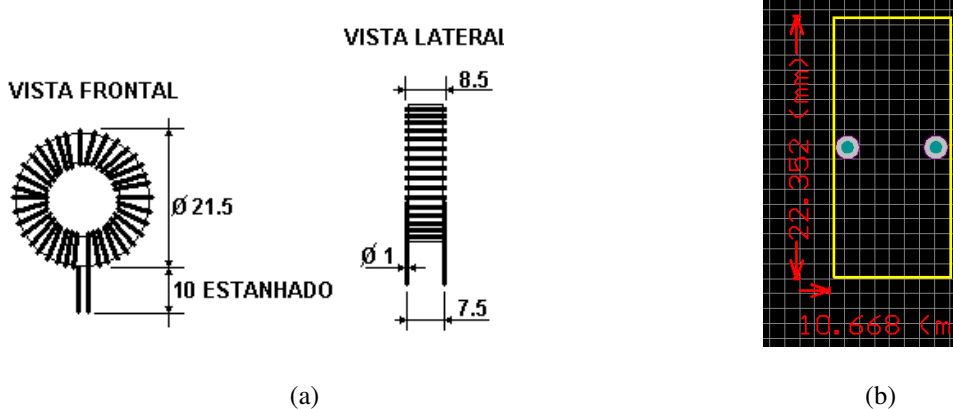

#### **Indutor 3.5mH do filtro LCL**

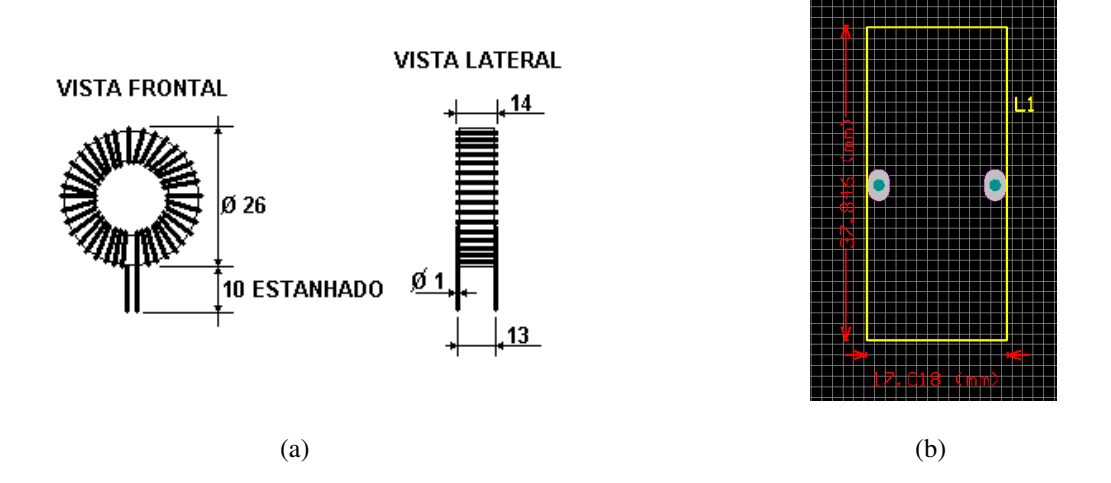

Figura 14 - Dimensões presentes no datasheet do indutor 3.5mH.

 Uma vez feitos os modelos dos componentes, o passo seguinte foi criar o esquemático de cada estágio do conversor, como mostrado nas figuras 15 e 16, que define as conexões entre os componentes e permite exportar os *footprints* para o arquivo onde é desenhada a placa de circuito.

 Para iniciar a alocação dos footprints na placa, foi definido primeiramente a posição dos MOSFETs de modo que houvesse espaço para inserir seus dissipadores que não são representados na placa, mas que têm papel importante para o bom funcionamento do conversor. Em seguida foram definidas as posições dos *bournes* que representam a entrada e saída do conversor, e dos componentes do circuito principal.

 Um fator importante a ser considerado durante a definição das trilhas que conectam os componentes é a quantidade de corrente de esta deve suportar quando operando em plena carga. Assim, para definir a largura das trilhas foi utilizado uma calculadora virtual disponível no site da Advanced Circuitos [10], que é baseada na norma genérica para projeto de circuito impresso IPC 2221A. As entradas para a calculadora são a corrente a ser conduzida na trilha e a espessura da trilha (valor fixo de 35µm), de acordo com os dados da Tabela 2.

| <b>Estágio do Conversor</b> | Lado do Transformador | Corrente Máx. (A) | Trilha (mm) |
|-----------------------------|-----------------------|-------------------|-------------|
| Estágio CC-CC               | Primário              | 35                | 31.7        |
| Estágio CC-CC               | Secundário            |                   | 2.16        |
| Estágio CC-CA               |                       |                   | 2.16        |

Tabela 2 - Valor mínimo para largura da trilha.

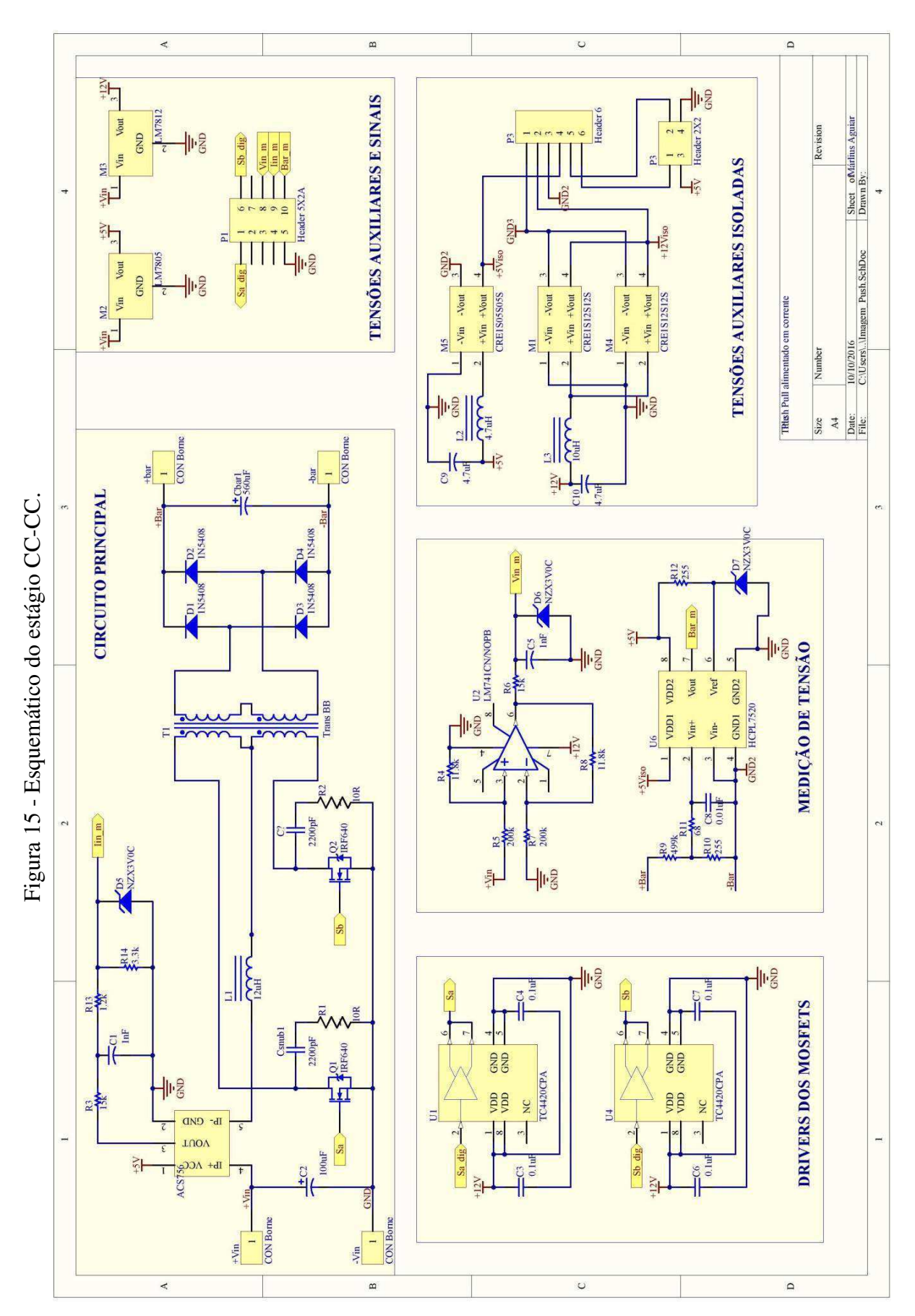

21

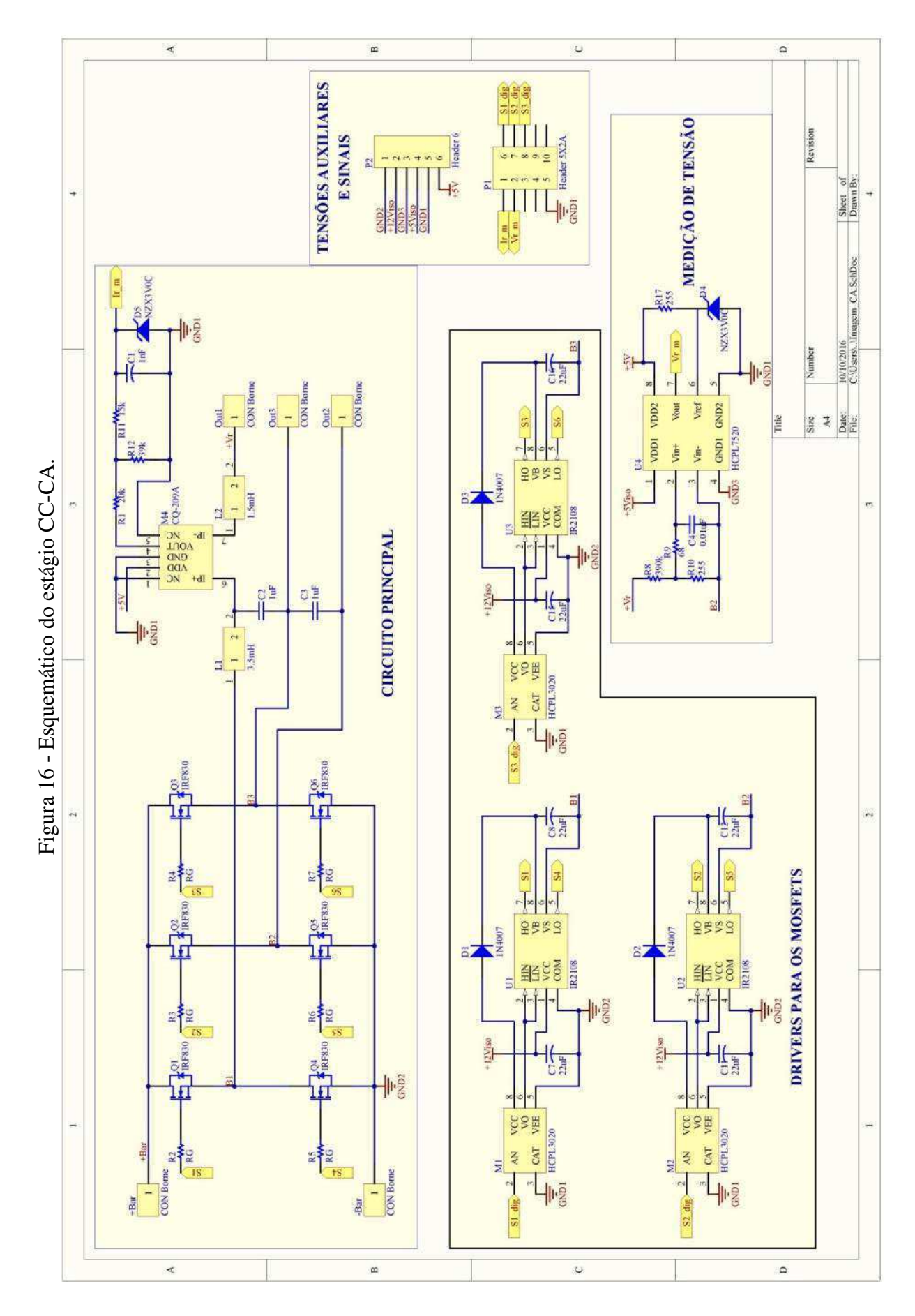

 A placa para o estágio CC foi dimensionada em 170x120mm. Para respeitar os valores mínimos estabelecidos para as trilhas do circuito principal, foram criados *polygon pours* com larguras acima de 35mm para conectar os componentes localizados no lado primário, e trilhas de 5mm no lado secundário. Já para os circuitos auxiliares foi utilizado o valor de 1mm.

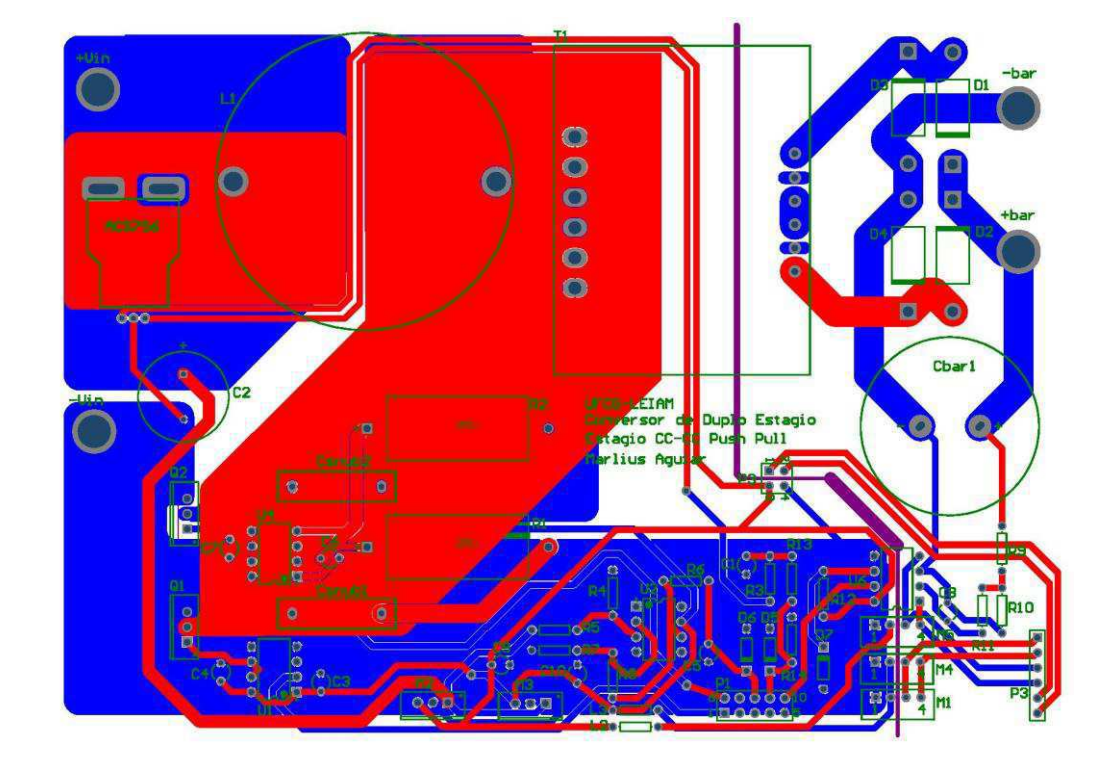

Figura 17 - Layout em 2D do estágio CC-CC.

Figura 18 - Visualização em 3D do estágio CC-CC.

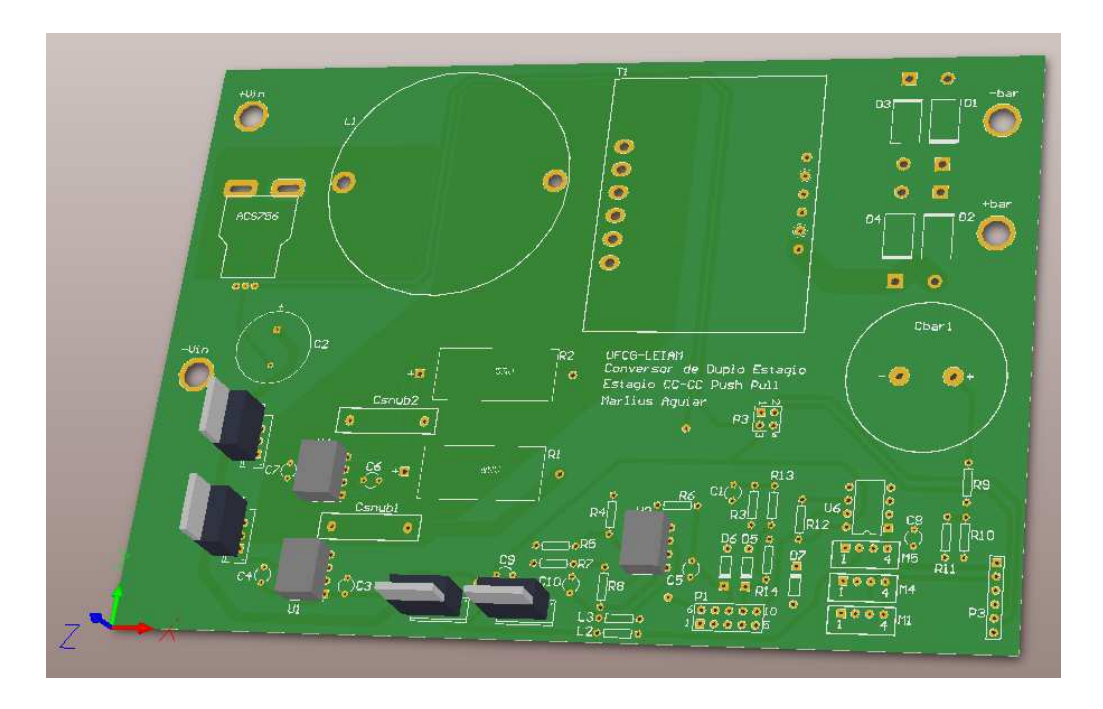

 A placa do estágio CA foi projetada com 130x90mm, com trilhas de largura maiores que 5mm no circuito principal e trilhas de 1mm nos circuitos auxiliares, como mostram as figuras 19 e 20.

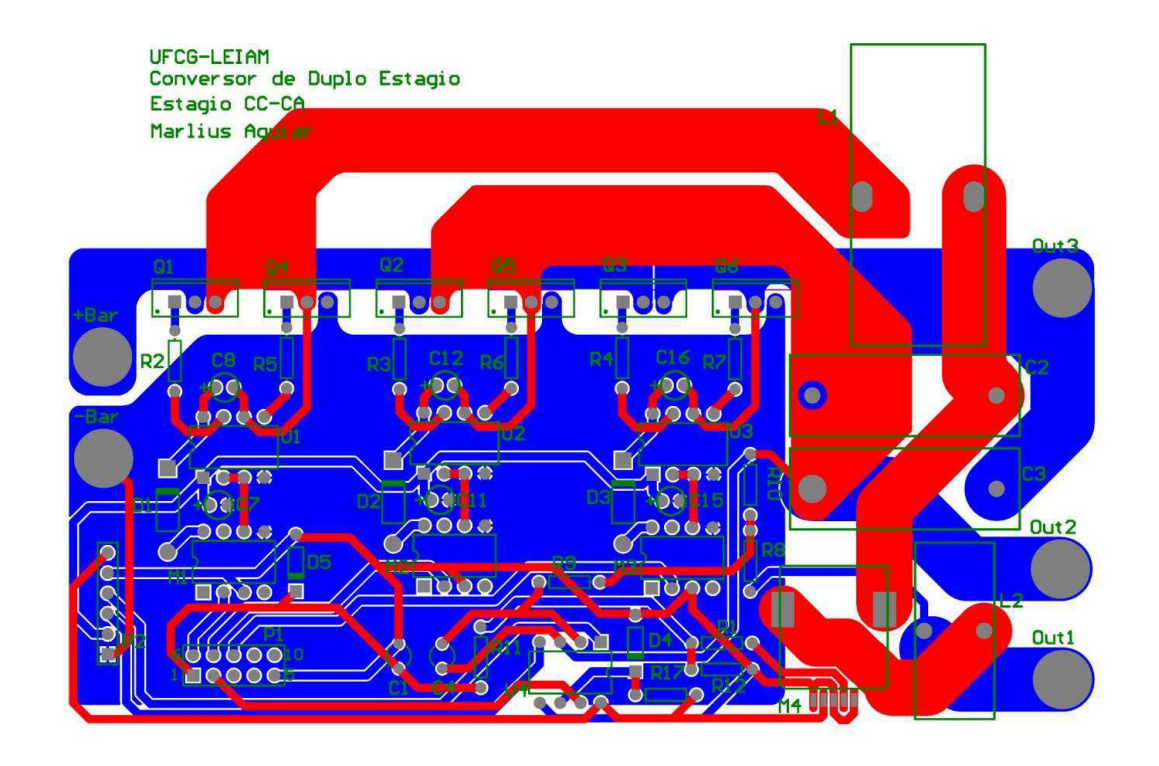

Figura 19 - Layout em 2D do estágio CC-CA.

Figura 20 - Visualização em 3D do estágio CC-CA.

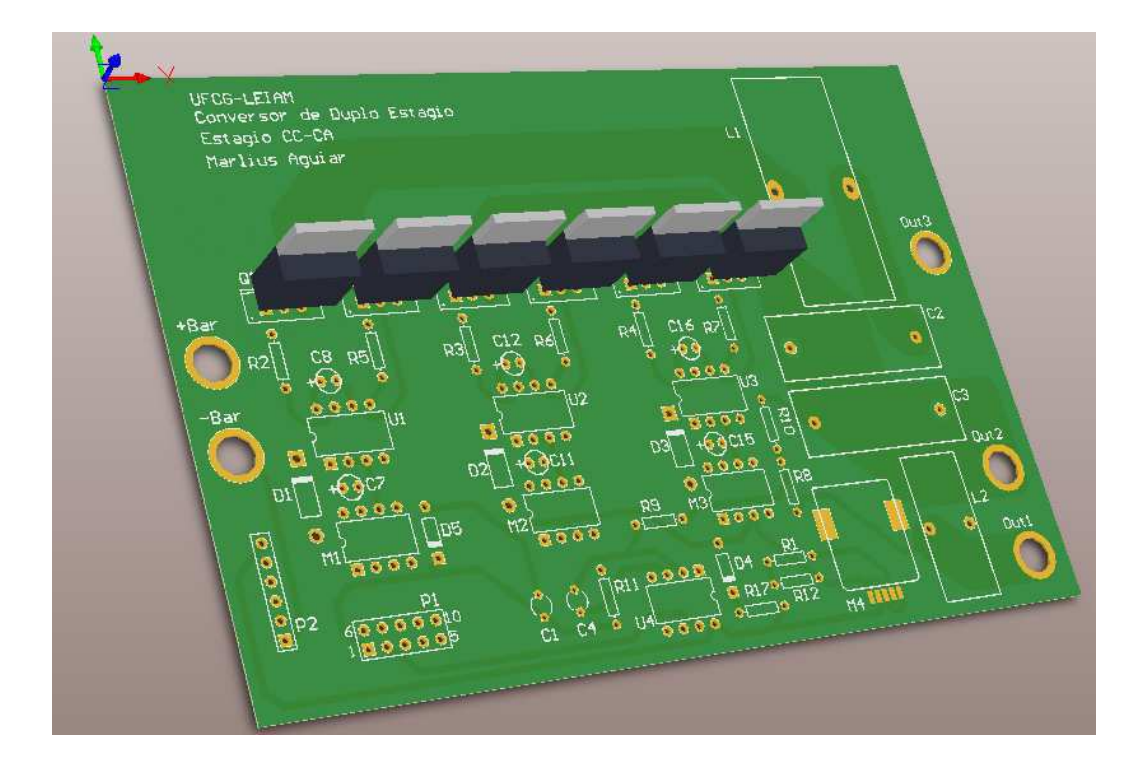

### **3.3 FABRICAÇÃO DA PLACA DE CIRCUITO IMPRESSO**

 Para a fabricação da PCI foi utilizada a máquina plotadora de placas de circuito ProtoMat S62 da LPKF Laser & Electronics, disponível no LEIAM, que recebe os arquivos *Gerber* e *NCdril* gerados pelo Altium - ou outros softwares de design de PCI - como dados de entrada. A Figura 21 mostra uma imagem da máquina, que utiliza-se de brocas de vários diâmetros para traçar o circuito e furar os pontos de conexão dos componentes.

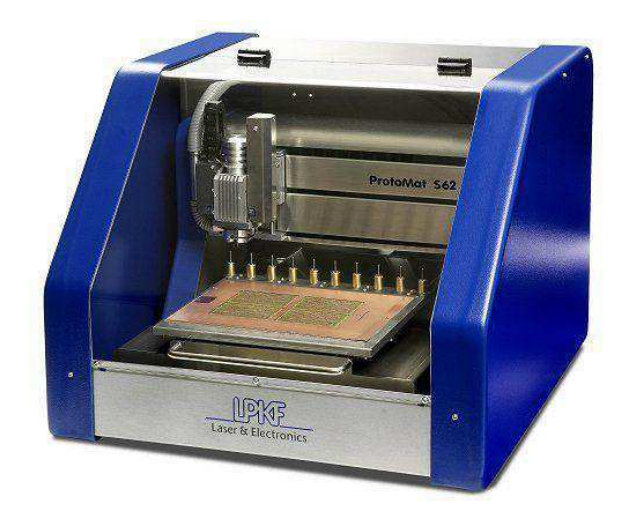

Figura 21 - Plotadora de PCI ProtoMat S62 da LPKF.

Fonte: LPKF Laser&Electronics.

 Passadas as instruções para a máquina, o resultado são as placas mostradas nas Figuras 22 e 23.

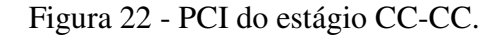

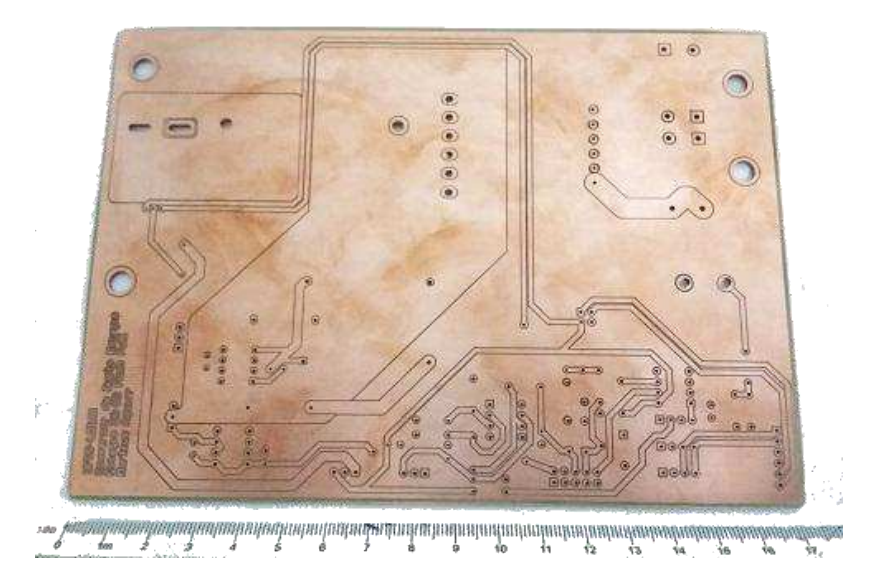

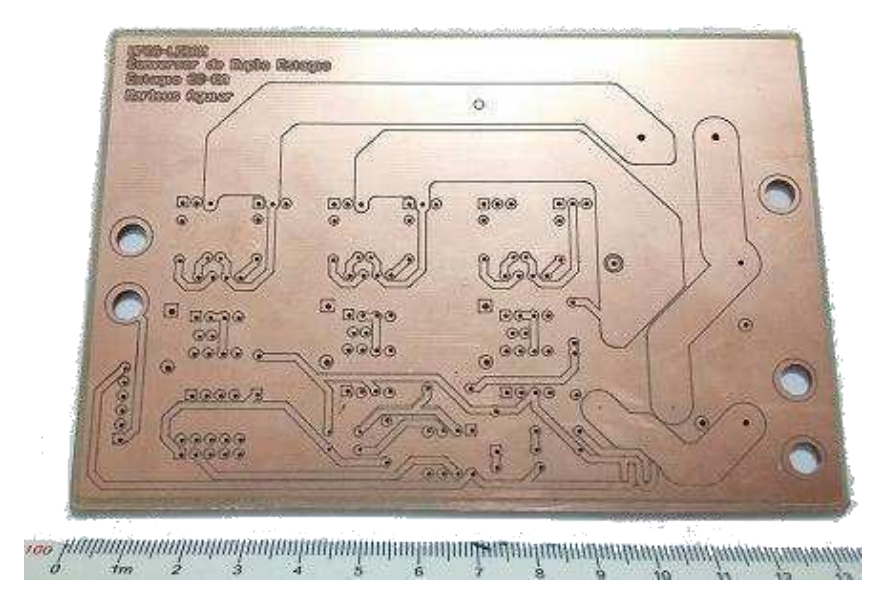

Figura 23 - PCI do estágio CC-CA.

#### **3.4 SOLDAGEM DOS COMPONENTES**

 Uma vez confeccionadas as placas, o passo seguinte foi montar e soldar os componentes na mesma. Para isto foi utilizada a estação de solda WESD51 da Weller e solda Best, além de alicates, como apresentado na Figura 24.

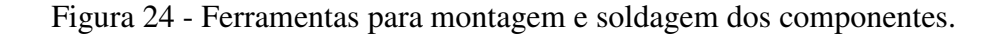

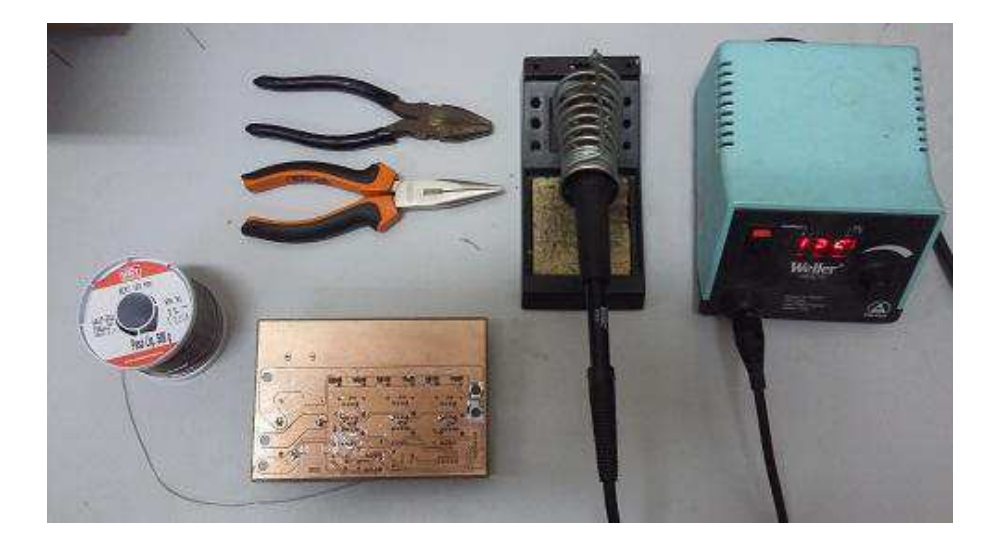

 Devido a inexistência de uma máscara de solda, a PCI ficou muito sensível ao contato com a solda, por isso em alguns pontos, principalmente na camada superior, partes remanescente de solda permaneceram nas trilhas.

 Os componentes foram ajustados e soldados um por vez em seus devidos lugares, de acordo com o layout definido no projeto, resultando no circuitos montados apresentados nas Figuras 25 e 26.

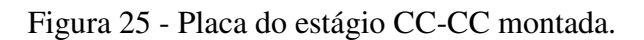

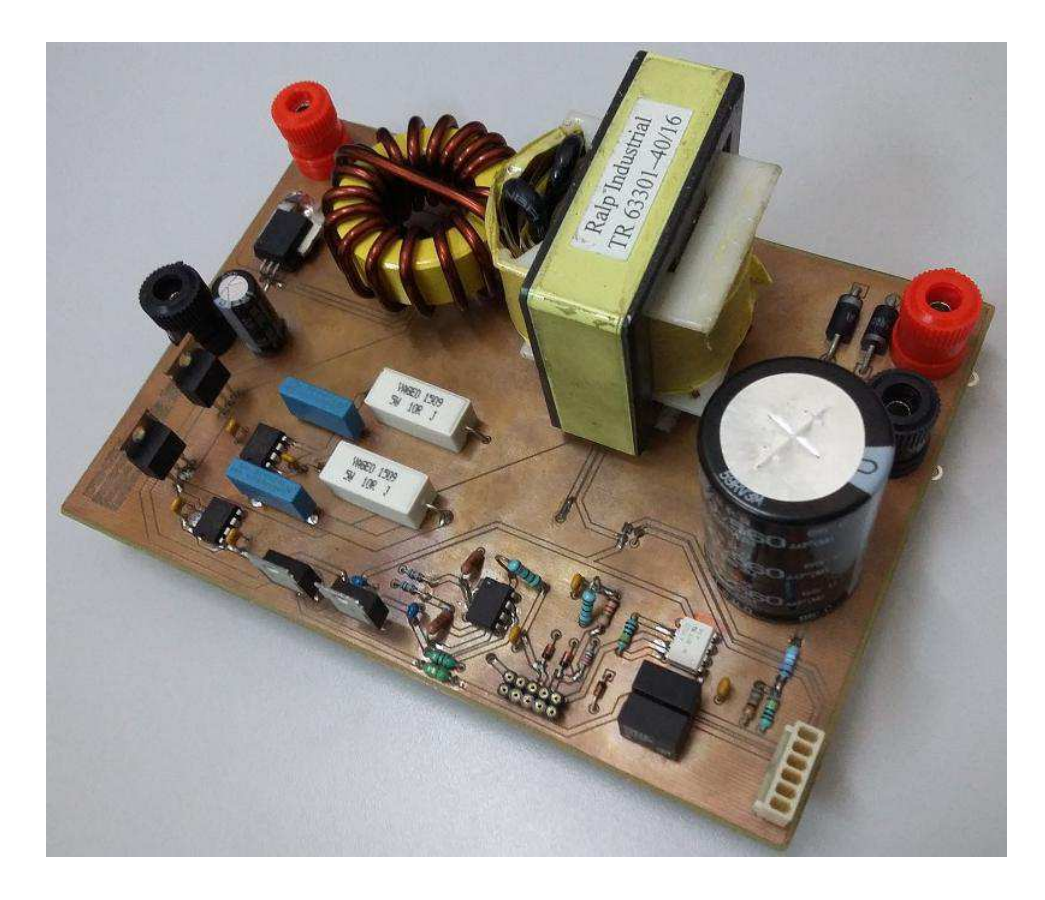

Figura 26 - Placa do estágio CC-CA montada.

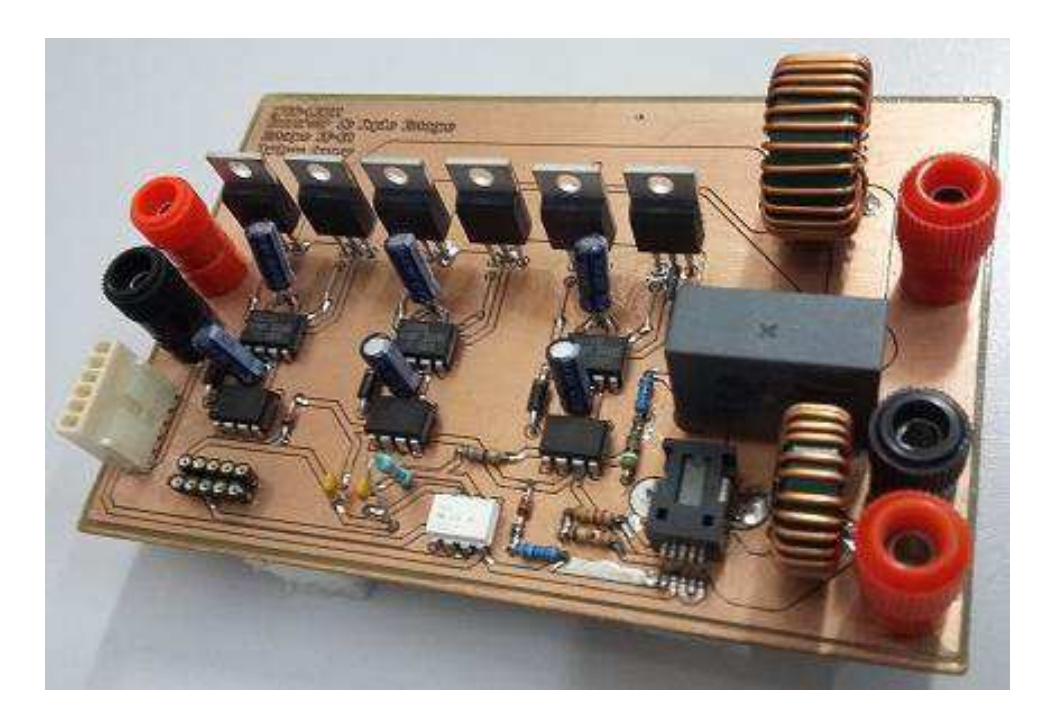

 Ao final da montagem foi feito um teste de continuidade com um multímetro, para verificar se houveram erros no momento da soldagem. Foram encontrados dois curtoscircuitos provocados por pequenos filetes de solda, que foram removidos por raspagem, finalizando a construção da PCI.

# **4 TESTES EXPERIMENTAIS**

 A etapa final do estágio foi o teste de funcionamento do conversor, que consistiu em alimentar a entrada de cada estágio do conversor e avaliar as formas de onda e valores absolutos das grandezas de interesse no conversor. Para tanto foram utilizados os equipamentos listados na Tabela 3.

| Equipamento                     | Descrição                                       |  |
|---------------------------------|-------------------------------------------------|--|
| Fonte Kepco 50-20GL             | Fonte de potência para o circuito principal     |  |
| Fonte Agilent 6V5A              | Alimentação do microcontrolador e referência de |  |
|                                 | tensão para fonte principal                     |  |
| Osciloscópio Tektronics TPS2024 | Visualização das formas de onda do conversor    |  |
| Multímetro digital Minipa       | Medição gerais                                  |  |
| Resistores $100\Omega/250W$     | Cargas                                          |  |

Tabela 3 - Equipamentos para teste de funcionamento do conversor.

 Os equipamentos foram organizados numa bancada e foram feitas todas as ligações necessárias entre as fontes, conversor e circuito do microcontrolador, como mostra a Figura 27, e os testes foram iniciados com o estágio CC-CC.

Figura 27 - Bancada para teste de funcionamento do conversor.

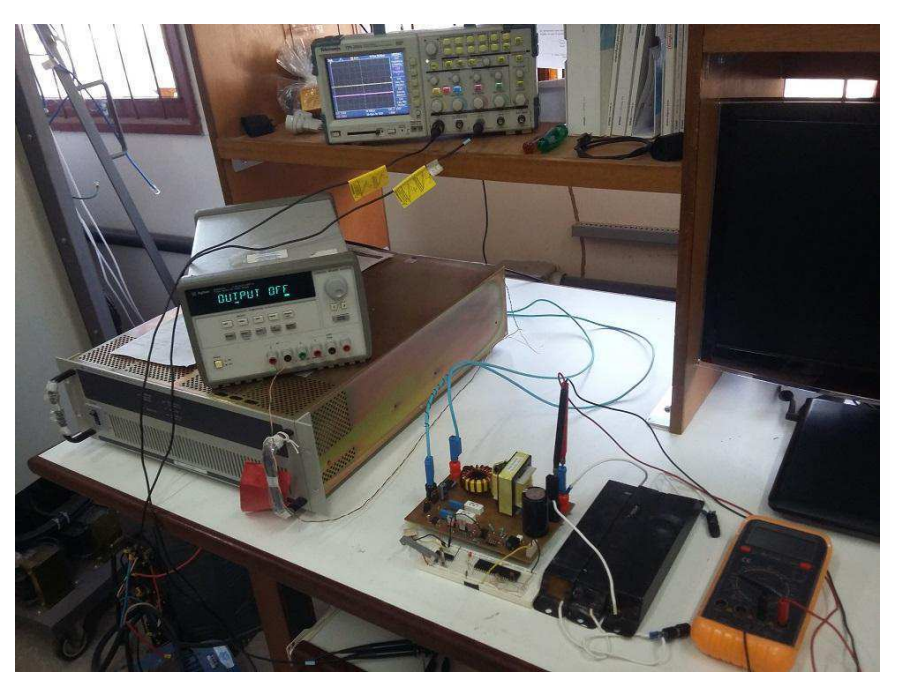

#### **4.1 TESTE DO ESTÁGIO CC-CC**

 O conversor push pull do estágio CC-CC apresentou falhas no funcionamento, fazendo com que uma das chaves (MOSFET IRF640) queimassem depois de um curto período de tempo. Uma vez percebido o problema da queima da chave, elas foram retiradas do circuito para avaliar o funcionamento dos circuitos secundários, e foi constatado que tanto os circuitos para geração das tensões auxiliares quanto os *drivers* estavam funcionando normalmente, como mostra a Figura 28, que apresenta o sinal que chega até o terminal porta do MOSFET.

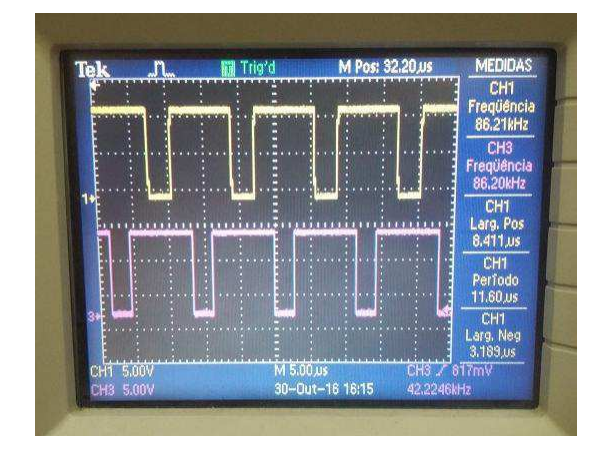

Figura 28 - Sinal de saída do driver TC4420.

 Um comportamento diferente do esperado e que foi notado ao avaliar as formas de onda do estágio CC-CC, foi que a tensão bloqueada pelas chaves apresentam valores diferentes entre si, causando uma discordância com o comportamento para qual foi projetado. Além disso, quando a chave é acionada, a tensão não decai até o nível zero, o que leva a crer que o problema seja no acionamento da chave. A Figura 29 mostra o comportamento da tensão dreno-fonte do MOSFET.

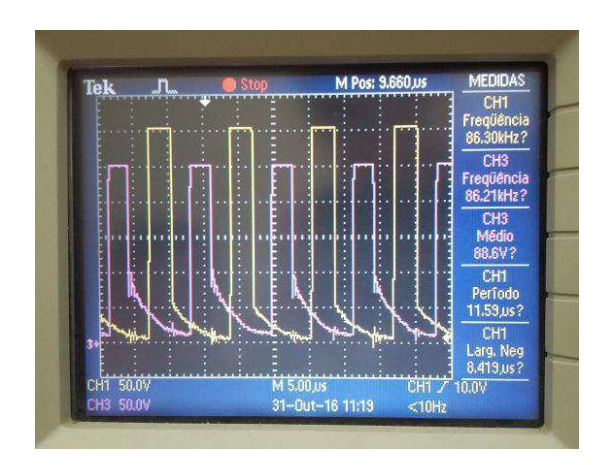

Figura 29 - Tensão dreno-fonte do MOSFET IRF640.

### **4.1 TESTE DO ESTÁGIO CC-CA**

 Para o teste de funcionamento do estágio CC-CA também foi utilizada a fonte de alimentação para fornecer a tensão do circuito principal, uma vez que o estágio CC-CC não esteve apto a fornecer a tensão para geração barramento CC, porém deste último foram aproveitadas as tensões auxiliares de 5V e 12V geradas pelo mesmo. Assim, foi aplicada um tensão de 30V na entrada do conversor CC-CA para testar se ocorreria o processo de inversão. A Figura 30 apresenta a configuração das ligações necessárias para fazer o inversor funcionar.

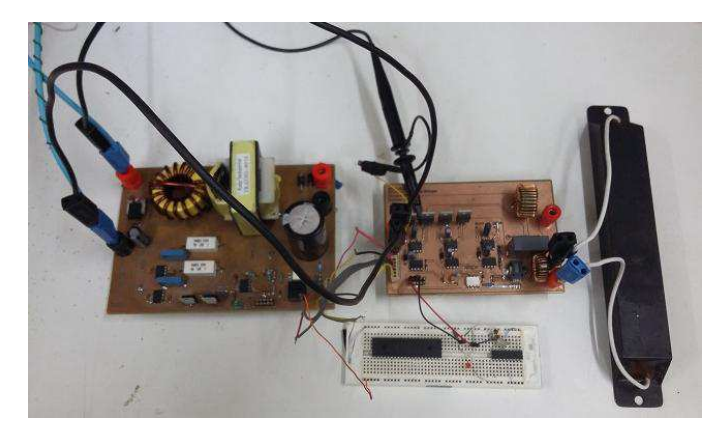

Figura 30 - Configuração das ligações para teste do estágio CC-CA.

 Como mostra a Figura 31, o teste obteve êxito, resultando em onda de saída com forma aproximada de uma senoide e frequência de 60Hz. No entanto, o sinal de saída apresentou distorções que podem ser explicadas pelo fato do sinal PWM utilizado ser de baixa frequência, o que torna o processo de filtragem mais difícil, fazendo com que algumas componentes harmônicas não sejam atenuadas o suficiente.

Figura 31 - Tensão no terminal porta do IRF830 e sinal de saída do estágio CC-CA.

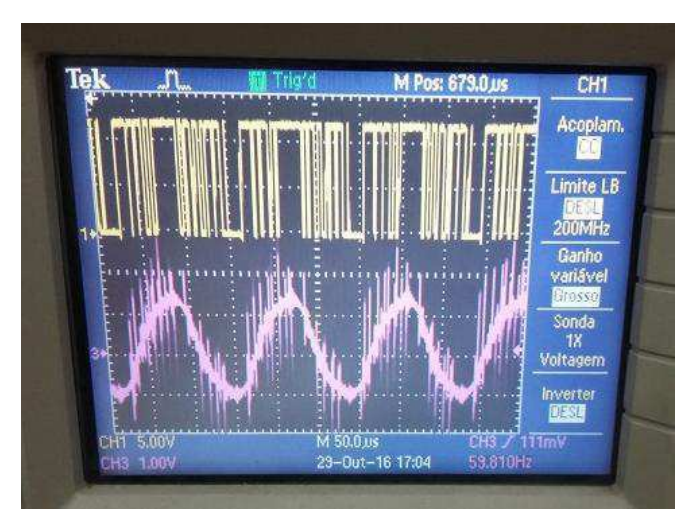

 Por fim, foi avaliada também a tensão dreno-fonte do MOSFET IRF830, apresentada na Figura 32, e foi verificado que a forma de onda apresenta um *ringing*, mas a tensão se mantém dentro dos limites especificados para o componente.

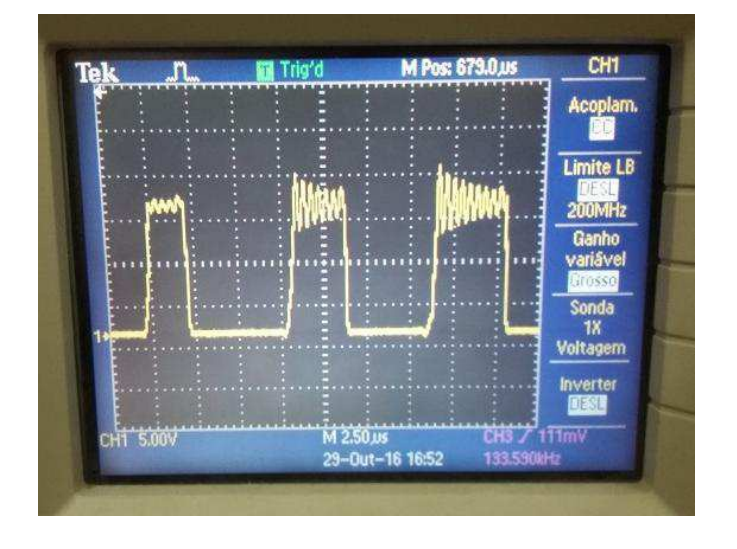

Figura 32 - Tensão dreno-fonte do IRF830.

# **5 CONSIDERAÇÕES FINAIS**

 No decorrer do estágio houveram grandes desafios que precisaram ser superados e problemas que atrapalharam no transcorrer ideal das atividades, as quais podem ser citadas:

- Atraso na entrega dos transformadores e indutores, que foram comprados de um fornecedor diferente do restante dos materiais, impedindo a conclusão da etapa de montagem do circuito no período estabelecido para esta atividade.
- Erros na confecção das placas de circuito impresso devido a um desalinhamento ocorrido na máquina plotadora. Para solucionar o problema, a máquina passou por uma manutenção, e durante este período não foi possível encerrar a etapa de confecção da PCI, provocando atraso nas atividades posteriores.
- O desafio de aprender a utilizar um novo software para realizar uma atividade também nunca feita pelo estagiário. Este desafio diz respeito à criação do *layout* da PCI, que tomou maior parte da carga horário do estágio, pois foi necessário aprender regras essenciais para a criação do *layout* e também aprender a como usar o software para pôr em prática essas regras, além do tempo normal despendido para fazer a atividade. Não obstante, esta atividade foi concluída de acordo com o cronograma.
- O último problema foi relacionado com a geração dos sinais de comando para o acionamento das chaves MOSFET, que foi planejado serem realizados com um microcontrolador PIC, porém houveram complicações no código do mesmo, que custou horas de depuração.

 Os problemas ocorridos aliados ao curto período de estágio (180h), provocaram a não execução de uma atividade. Porém todas as outras atividades planejadas foram executadas com qualidade, desenvolvendo aspectos dos mais variados (teóricos, práticos e aprendizado de novas ferramentas) muito importantes para o desenvolvimento profissional de um engenheiro eletricista.

# **6 REFERÊNCIAS**

[1] AGUIAR, M. H. *Projeto de um conversor cc-ca conectado à rede com estágio elevador na entrada*. 2016. 58p. Trabalho de conclusão de curso. Universidade Federal de Campina Grande, Paraíba, 2016. [Orientador: Prof. Dr. Gutemberg Gonçalves dos Santos Júnior].

[2] MARTINS, D. C.; BARBI, I. **Eletrônica de potência**: introdução ao estudo dos conversores CC-CA. Ed. dos autores. Florianópolis. 2005. 489p.

[3] HARTMAN, L. V. *Otimização de sistemas fotovoltaicos*. 2007. 92p. Dissertação (Mestrado em Engenharia Elétrica) - Universidade Federal de Campina Grande, Paraíba, 2007. [Orientador: Prof. Dr. Antônio Marcus Nogueira Lima].

[4] HOLMES. D. G.; et. al. An innovative, efficient current-fed push pull grid connectable inverter for distributed generation systems. *37ª IEEE Power Eletronics Specialists Conference*, 2006. PESC '06.

[5] ALLEGRO MICROSYSTEMS. ACS756xCB-DS datasheet. Rev. 2. 2015.

[6] ASAHI KASEI MICRODEVICES. CQ-209A datasheet. 2013.

[7] RALP INDUSTRIAL. TR63301 datasheet. 2016.

[8] RALP INDUSTRIAL. TR63306 datasheet. 2016.

[9] RALP INDUSTRIAL. TR63307 datasheet. 2016.

[10] RALP INDUSTRIAL. TR63308 datasheet. 2016.

[11] ADVANCED CIRCUITS. Trace width website calculator. Disponível em: <http://www.4pcb.com/tracewidth-calculator.html> Acesso em 15 de Out. de 2016.